# <span id="page-0-0"></span>**Chapter 1**

# **Mesh generation based on Triangle**

In this document we demonstrate how to generate unstructured triangular meshes for  $\text{comph-lib}$ , based on the output from [Jonathan Shewchuk's](http://www.cs.berkeley.edu/~jrs/) open-source mesh generator [Triangle.](http://www.cs.cmu.edu/~quake/triangle.html) The mesh generation is performed in a two-stage process. First we use [Triangle](http://www.cs.cmu.edu/~quake/triangle.html) to generate the mesh "offline". Then we process the output files generated by [Triangle](http://www.cs.cmu.edu/~quake/triangle.html) to generate an oomph-lib mesh.

You should also consult [another tutorial](file:../../../../doc/meshes/mesh_from_inline_triangle/html/index.html) where we discuss how to generate (and adapt) unstructured meshes from within  $\text{comph-lib}$  driver codes.

# **1.1 Quick Guide for the use of Triangle**

The [Triangle home page](http://www.cs.cmu.edu/~quake/triangle.html) contains a comprehensive User's Guide for the code and its many options, therefore we only present a brief overview of the code's most basic usage.

[Triangle](http://www.cs.cmu.edu/~quake/triangle.html) creates the mesh based on the information about the mesh boundaries provided in an input file, filename.poly, say. By default, three output files, filename.1.poly, filename.1.node, and filename.1.ele are created. They contain the information about the polygonal mesh boundaries, the nodal positions and the element connectivity lists, respectively.

### **1.1.1 The input file format**

The input file for  $Triangle$  (usually a file with the extension  $*$ .  $poly$ ) has the following format:

**Nodes:** First line: [number of vertices] [dimension (must be 2)] [number of attributes for nodes] [number of boundary markers for nodes (0 or 1)] Following lines: [vertex index] [x] [y] [[attributes]] [[boundary marker]] **Segments:** One line: [number of segments] [number of boundary markers for segments (0 or 1)] Following lines: [segment index] [endpoint] [endpoint] [[boundary marker]] **Holes:** One line: [number of holes] Following lines: [hole index] [x] [y]

#### **Comments:**

- The data between [ ] must be provided.
- The attributes and boundary markers (i.e. data surrounded by [[ ]] ) must only be specified if the corresponding number of boundary markers and the number of attributes specified at the beginning of the relevant block is nonzero.
- The "segments" define boundary edges, i.e. exterior boundaries and boundaries of holes. All boundary edges should be specified as segments, otherwise  $TriangLe$  may triangulate regions that are not part of the domain.
- Boundary markers should be used to identify which nodes are located on which domain boundaries. If domain boundaries are to be identified (this is strongly recommended as oomph-lib driver codes tend to require this information to apply boundary conditions), the number of boundary markers should be set to 1, otherwise it must be set to zero.
- If the number of boundary markers is set to 1, boundary markers must be specified for every node or segment. To be consistent with  $\text{comph-lib}'$  s (zero-based) boundary numbering schemes, a boundary marker 0 should be used for nodes that are not located on domain boundaries; a boundary marker  $b+1$  should be used to indicate that a node is located on the mesh boundary  $b$  in the final  $\text{comph-lib mesh}$ .
- oomph-lib does not currently use the "attributes" so their number should be set to zero. [**Note:** The attributes are likely to be used to define boundary coordinates in future releases of  $\text{comph-lib.}$ ]
- If a node is located on multiple boundaries,  $TriangLe$  assigns the boundary marker for the node arbitrarily.
- It is important to specify the boundary markers via the segments rather than the nodes if the mesh contains multiple boundaries.
- Each hole is identified by the coordinates of a single point in its interior.
- Blank lines and comments prefixed by '#' may be placed anywhere.
- Input files for Triangle may contain optional additional lines which specify, e.g. area constraints. See the [Triangle home page](http://www.cs.cmu.edu/~quake/triangle.html) for further information.

#### **1.1.2 How to run Triangle**

To create the mesh from a given input file the command is

./triangle filename.poly

If the domain contains a hole the argument  $-pc$  must be added, i.e.

./triangle -pc filename.poly

With these commands,  $Triangle$  will generate as few triangles as possible. Finer meshes may be generated by imposing additional constraints via command line arguments. For instance:

- A maximum triangle area can be specified with -a*n* where *n* is the maximum permitted area. (There is no space between  $-a$  and the number specifying the area!)
- A minimum angle for the triangles can be specified with  $-q$  to avoid angles smaller than 20 degree or  $-qn$ where *n* is the minimum permitted angle.

• ...

Again, we refer to the [Triangle home page](http://www.cs.cmu.edu/~quake/triangle.html) for a comprehensive listing of all available options.

When run with an input file filename.poly, [Triangle](http://www.cs.cmu.edu/~quake/triangle.html) generates output files called filename.1.node, filename.1.ele and filename.1.node which can be processed to generate an oomph-lib mesh.

#### **1.1.3 How to visualise a mesh generated by Triangle**

To visualise the mesh, the program showme (distributed with  $Triangle$ ) can be used.

## **1.2 An example: A rectangle with a hole**

To illustrate the procedure, we demonstrate how to generate a mesh for the rectangular domain with a hole shown in the figure below. The domain is defined by two boundary segments, each of which connect four points. Note that the node and boundary numbers correspond to those in the [Triangle](http://www.cs.cmu.edu/~quake/triangle.html) input file. In the corresponding  $\text{comph-lib}$ mesh, the boundaries are numbered from zero.

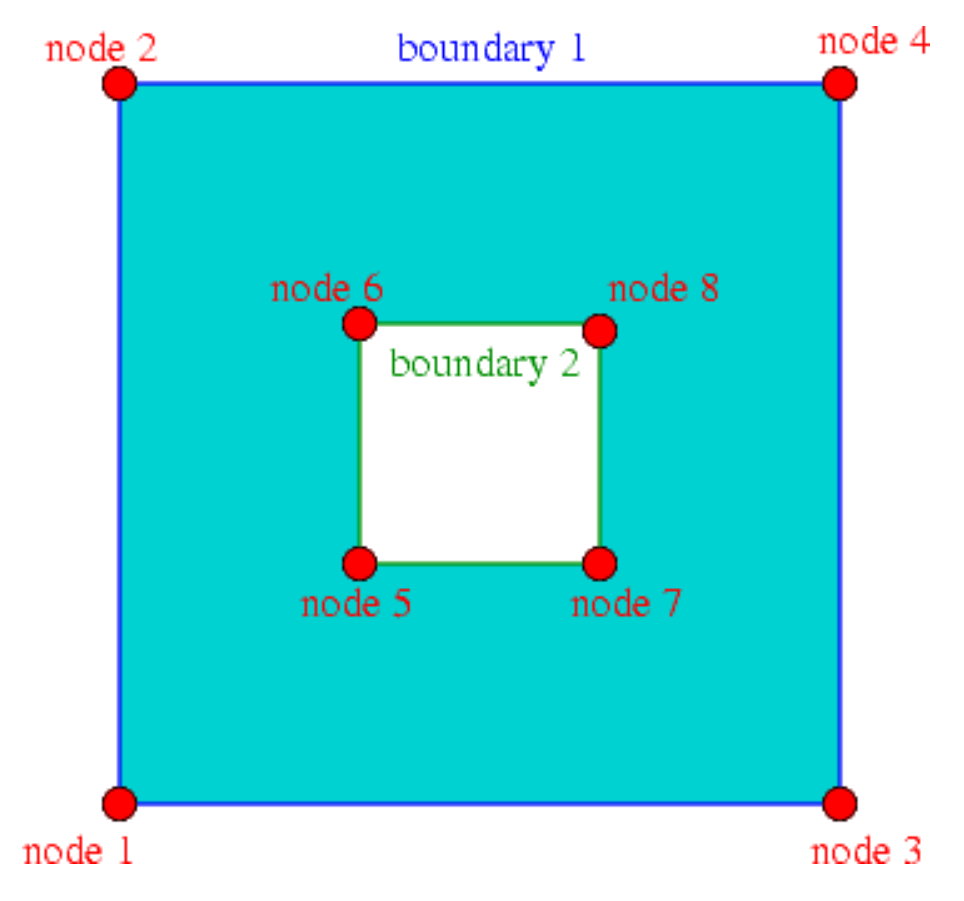

Figure 1.1: A rectangular domain with a rectangular hole.

The input file, box\_hole.poly, for this domain is:

```
# A box with eight points in 2D, no attributes,no boundary marker
8 2 0 0
# Outer box has these vertices
1 0 0
2 0 3
3 3 0
4 3 3
  Inner square has these vertices:
5 1 1
6 1 2
7 2 1
\begin{array}{ccccc}\n & 2 & 2 \\
 & 2 & 2\n\end{array}# Eight segments with boundary markers.
8 1<br>1 1 2 1# Outer box is boundary 1
2 2 4 1
3 3 4 1
4 3 1 1<br>5 5 7 2
5 5 7 2 # Inner box is boundary 2
  7827 8 6 2
8 6 5 2
# One hole in the middle of the inner square.
1
1 1.5 1.5
```
When run as ./triangle -pc -a0.1 -q35 box\_hole.poly [Triangle](http://www.cs.cmu.edu/~quake/triangle.html) creates the output files

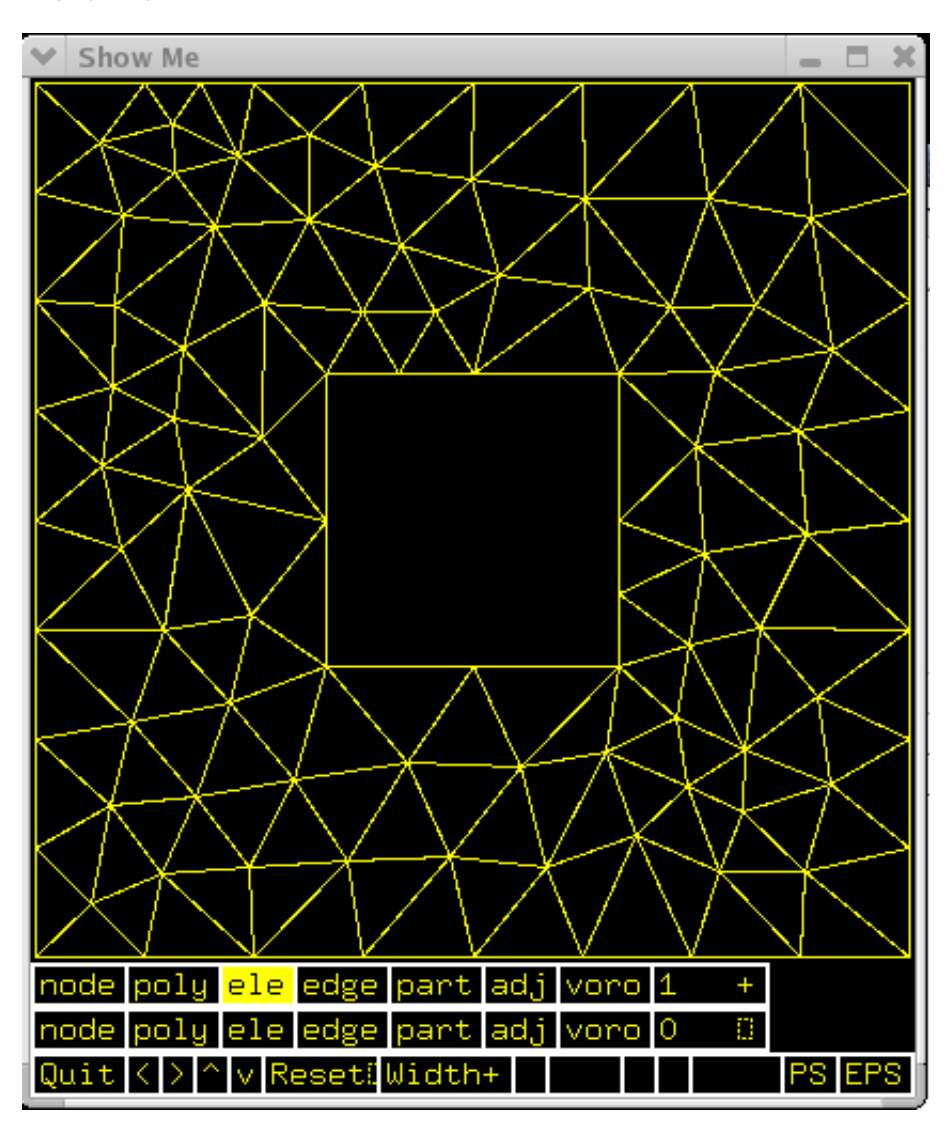

[box\\_hole.1.node](file:../../../../demo_drivers/meshing/mesh_from_triangle/box_hole.1.node) and [box\\_hole.1.ele](file:../../../../demo_drivers/meshing/mesh_from_triangle/box_hole.1.ele) and [box\\_hole.1.poly](file:../../../../demo_drivers/meshing/mesh_from_triangle/box_hole.1.poly). Here is a sketch of the resulting triangulation, as displayed by showme :

Figure 1.2: Screenshot of showme, showing the triangulation of the rectangular domain with a hole.

# **1.3 Creating an oomph-lib mesh based on output files generated by Triangle**

oomph-lib provides a mesh, [Triangle](http://www.cs.cmu.edu/~quake/triangle.html)Mesh, that uses the output from Triangle to generate an oomph-lib Mesh containing elements from the TElement <2, NNODE 1D> family of the triangular elements. The relevant interface is:

```
//============start_of_triangle_class===================================
/// Triangle mesh build with the help of the scaffold mesh coming
/// from the triangle mesh generator Triangle.
/// http://www.cs.cmu.edu/~quake/triangle.html
//======================================================================
template<class ELEMENT>
class TriangleMesh : public virtual TriangleMeshBase
 {
public:
  /// \short Empty constructor
 TriangleMesh()
{
#ifdef OOMPH_HAS_TRIANGLE_LIB
    // Using this constructor no Triangulateio object is built
```

```
Triangulateio_exists=false;
    // By default allow the automatic creation of vertices along the
    // boundaries by Triangle
    this->Allow_automatic_creation_of_vertices_on_boundaries = true;
#ifdef OOMPH_HAS_MPI
    // Initialize the flag to indicate this is the first time to
    // compute the holes left by the halo elements
    First_time_compute_holes_left_by_halo_elements = true;
#endif // #ifdef OOMPH_HAS_MPI
#endif
    // Mesh can only be built with 2D Telements.
    MeshChecker::assert_geometric_element<TElementGeometricBase,ELEMENT>(2);
   }
  /// \short Constructor with the input files
  TriangleMesh(const std::string& node_file_name,
const std::string& element_file_name,
               const std::string& poly_file_name,
               TimeStepper* time_stepper_pt=
               &Mesh::Default_TimeStepper,
```
#### **1.3.1 Example 1: A Poisson problem**

The driver code [mesh\\_from\\_triangle\\_poisson.cc](file:../../../../demo_drivers/meshing/mesh_from_triangle/mesh_from_triangle_poisson.cc) demonstrates the use of this mesh for the solution of a 2D Poisson problem in the "rectangular domain with a hole", described in the previous section.

The code expects the names of \*.node, \*.ele and \*.poly files generated by [Triangle](http://www.cs.cmu.edu/~quake/triangle.html) as command line arguments and stores them in the namespace CommandLineArgs

```
main(int argc, char* argv[])
{
 // Store command line arguments
CommandLineArgs::setup(argc,argv);
 // Check number of command line arguments: Need exactly two.
 if (argc!=4)
 {
  std::string error_message =
   "Wrong number of command line arguments.\n";
  error_message +=
   "Must specify the following file names \n";
  error_message +=
   "filename.node then filename.ele then filename.poly\n";
  throw OomphLibError(error_message,
                      OOMPH_CURRENT_FUNCTION,
                      OOMPH_EXCEPTION_LOCATION);
  }
```
The names of these files are then passed to the mesh constructor. Since the rest of the  $driver code$  is identical to that in the [corresponding example with a structured mesh](file:../../../../doc/poisson/two_d_poisson/html/index.html), we do not provide a detailed listing but simply show the plot of the computed results, together with the tanh-shaped exact solution of the problem:

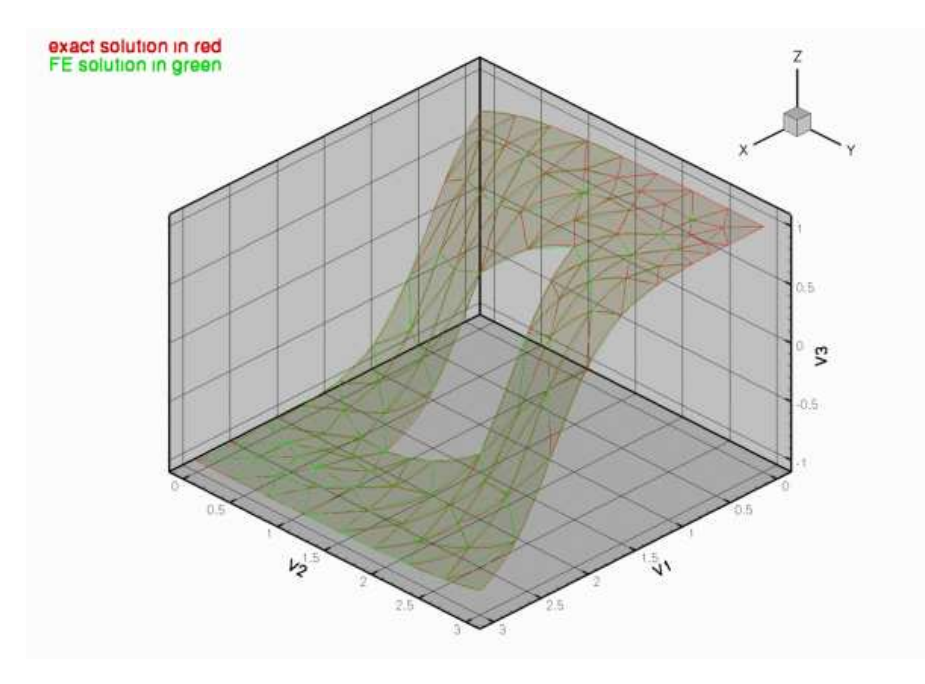

Figure 1.3: Computed and exact solutions.

#### **1.3.2 Example 2: A Navier-Stokes problem**

The driver code [mesh\\_from\\_triangle\\_navier\\_stokes.cc](file:../../../../demo_drivers/meshing/mesh_from_triangle/mesh_from_triangle_navier_stokes.cc) demonstrates the use of a TriangleMesh for the solution of a 2D Navier-Stokes problem. The file  $flow\_past\_box.pop$  describes a slightly longer box-shaped domain with a hole – representing a 2D channel with an obstruction. In this example the four straight line segments that bound the outer box are given distinct boundary numbers to allow the application of different boundary conditions at the inflow, the outflow, and on the upper and lower no-slip walls.

Here is the mesh, generated by [Triangle](http://www.cs.cmu.edu/~quake/triangle.html)

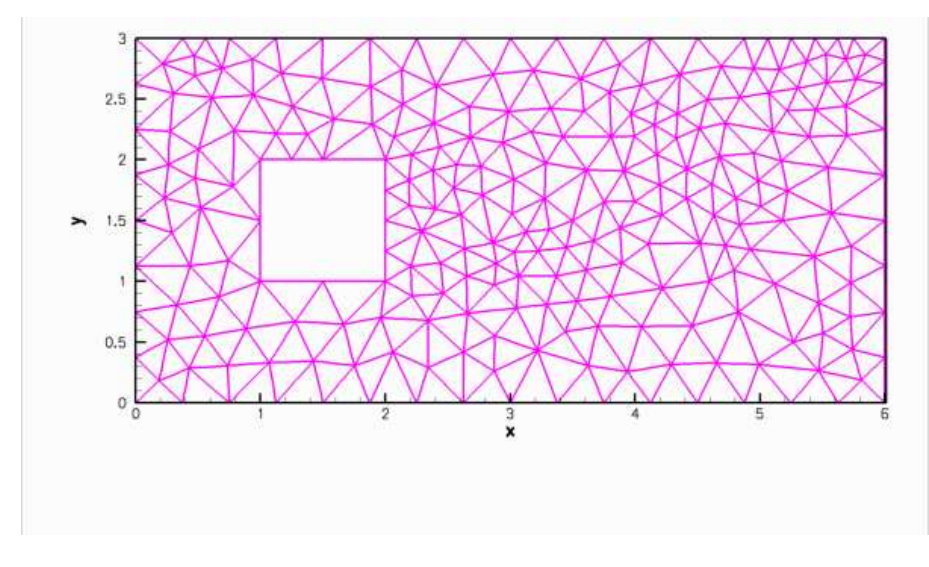

Figure 1.4: Unstructured mesh for the channel flow problem.

...and here is a plot of the flow field (velocity vectors, streamlines and pressure contours) computed with 2D triangular Taylor-Hood elements:

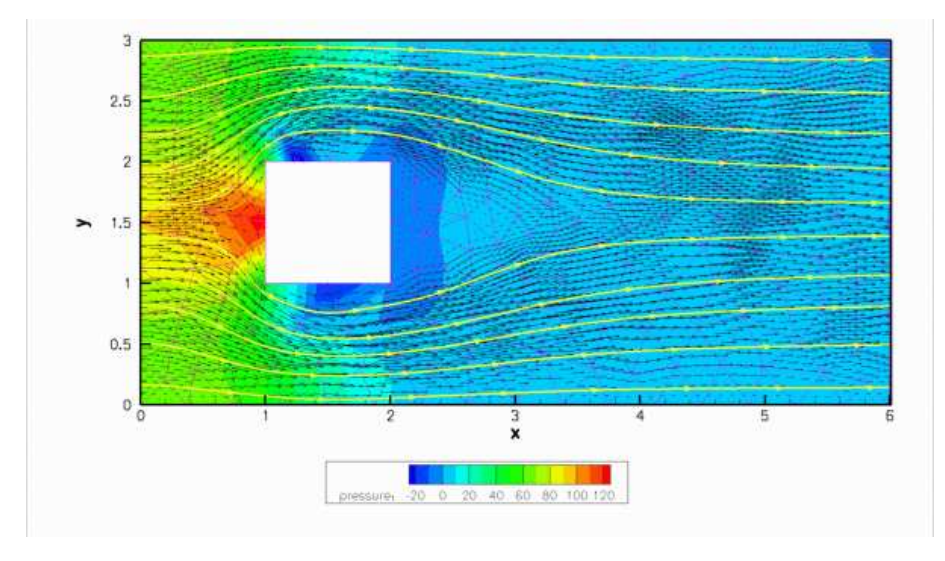

Figure 1.5: Finite Reynolds number flow in a 2D channel with a rectangular obstacle.

# **1.4 Comments and Exercises**

#### **1.4.1 Checking the boundary numbers**

We re-iterate that [Triangle](http://www.cs.cmu.edu/~quake/triangle.html) does not allow nodes to be located on multiple boundaries. It is therefore impor-tant to check the boundary numbers allocated by [Triangle](http://www.cs.cmu.edu/~quake/triangle.html), e.g. by using the function Mesh::output\_boundaries(...). Boundary nodes should always be placed on the boundary with the most restrictive boundary conditions. If this is not possible, some post-processing of the mesh may be required.

#### **1.4.2 Higher-order triangles**

Currently, TriangleMesh can be used to generate three, six and ten-node triangles (i.e. triangles with bi-linear, bi-quadratic and bi-cubic shape functions). The generation of ten-node triangles is currently performed somewhat inefficiently and a warning is issued. Developing a more efficient implementation should be straightforward and you are invited to perform this as an exercise.

#### **1.4.3 Exercises**

- 1. Download and install  $Triangle$ , and create your own meshes.
- 2. Experiment with the options that allow the specification of maximum areas and minimum angles.

# **1.5 Source files for this tutorial**

• The source files for this tutorial are located in the directory:

[demo\\_drivers/meshing/mesh\\_from\\_triangle/](#page-0-0)

• The driver code is:

[demo\\_drivers/meshing/mesh\\_from\\_triangle/mesh\\_from\\_triangle\\_poisson.cc](file:../../../../demo_drivers/meshing/mesh_from_triangle/mesh_from_triangle_poisson.cc)

# **1.6 PDF file**

A [pdf version](#page-0-0) of this document is available.